## Fichier:Diagnosing TwinSAFE Issues - Advanced Image 5.png

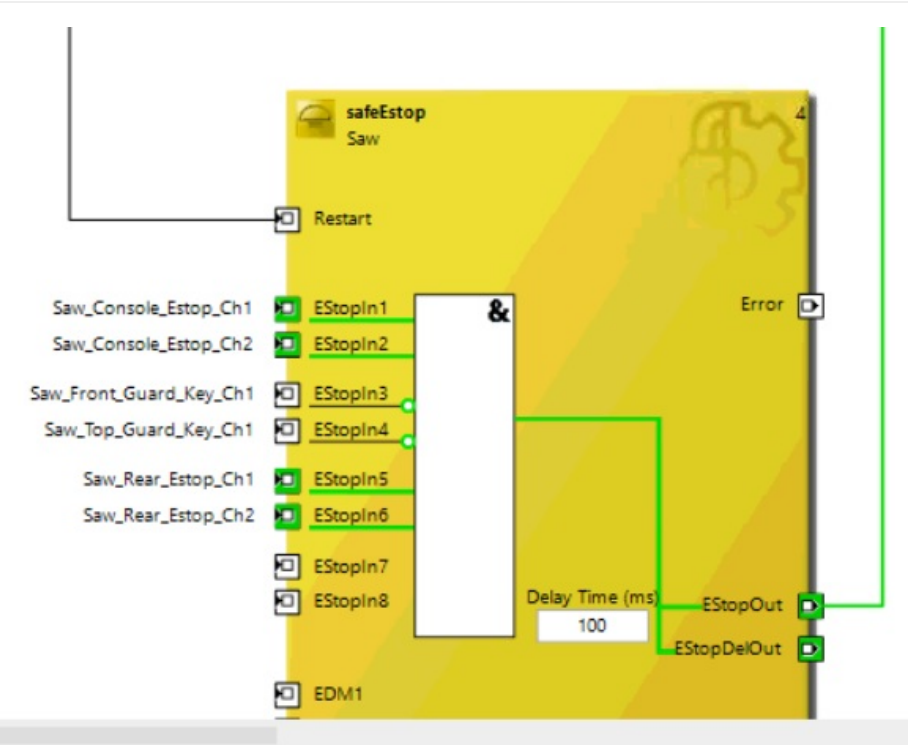

No higher resolution available.

[Diagnosing\\_TwinSAFE\\_Issues\\_-\\_Advanced\\_Image\\_5.png](https://stuga.dokit.app/images/c/c9/Diagnosing_TwinSAFE_Issues_-_Advanced_Image_5.png) (585 × 457 pixels, file size: 75 KB, MIME type: image/png)

## File history

Click on a date/time to view the file as it appeared at that time.

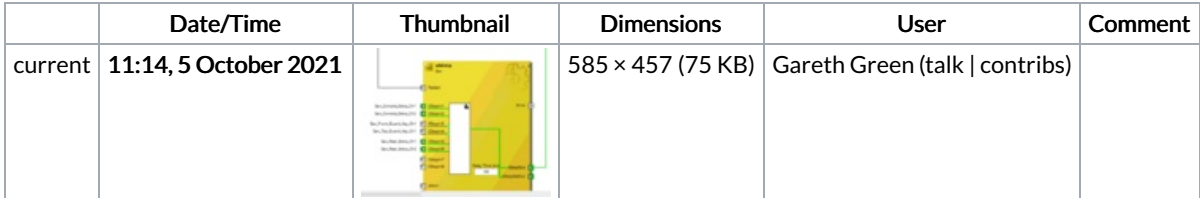

You cannot overwrite this file.

## File usage

The following page links to this file:

[Diagnosing](https://stuga.dokit.app/wiki/Diagnosing_TwinSAFE_Issues_-_Advanced) TwinSAFE Issues - Advanced